# COSTI E DOWNLOAD

#### ◥ **SOFTWARE SYMWRITER CHE UTILIZZA SIMBOLI WLS**

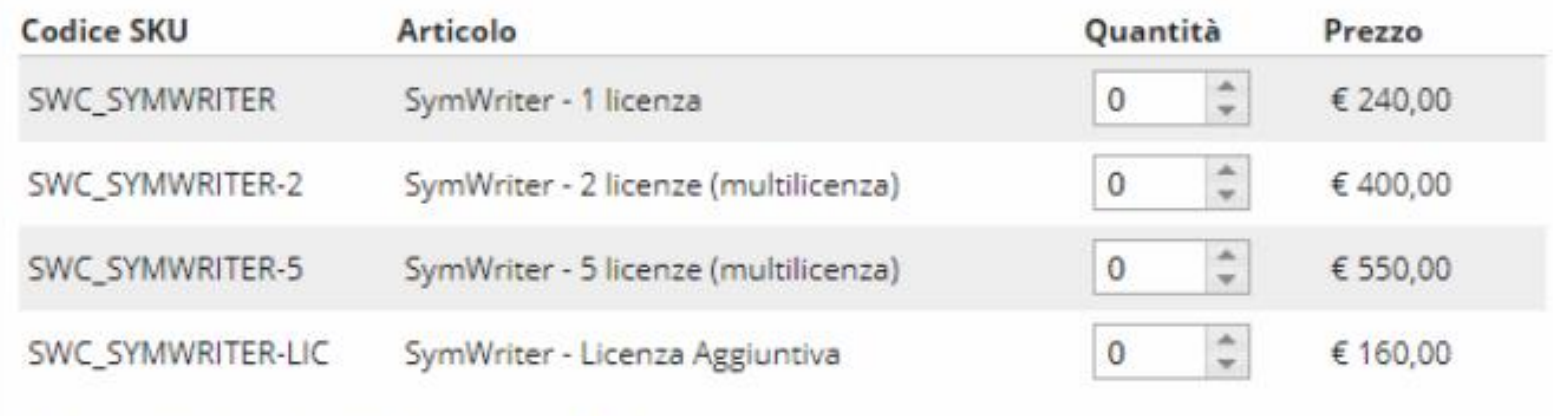

Tutti i prezzi riportati sono da interdersi IVA esclusa.

COSTI

#### CARTA DOCENTE

E' possibile utilizzare il bonus per acquisti in software e risorse di Assistive Technology di Auxilia.

È stata attivata dalla piattaforma ministeriale con l'applicazione «Carta del Docente» necessaria per l'utilizzo del Bonus di 500 euro per gli insegnanti.

Auxilia è esercente fisico accreditato su carta del Docente per l'acquisto di hardware, software e libri.

Basta inviare una mail a [ordini@auxilia.it](mailto:ordini@auxilia.it) insieme al buono creato sulla piattaforma ministeriale (inviare il file in formato PDF). Tutti i prezzo di listino sono visionabili sul sito di Auxilia nelle pagine dei singoli prodotti.

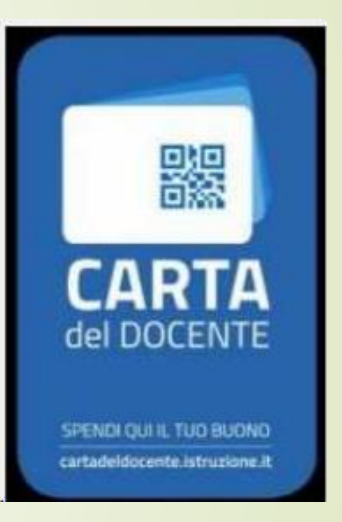

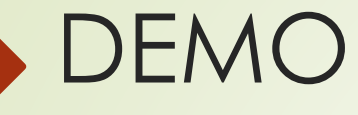

La versione dimostrativa presenta tutte le funzionalità della versione standard. Ha una durata di **21 giorni** dal momento in cui viene rilasciata la CHIAVE DI PROVA del programma.

#### Requisiti per l'installazione:

- Windows 7, Windows 8 (no Windows 8 RT), Windows 10 (no versione S o Education) e successivi
- Processore Pentium o superiore
- 4 GB di spazio su disco fisso
- Almeno 2GB di RAM

Andate sul sito [www.widgit.com](http://www.widgit,com/) oppure cliccate su

<https://www.widgit.com/it/support/symwriter/trial.htm> .

Dovrebbe comparire una schermata del genere:

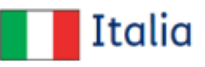

**Contatta il Distributore Locale: Auxilia S.RL** E-mail: assistenza@auxilia.it Tel: 059 216311

#### SymWriter2 - Dimostrativo 21 giorni

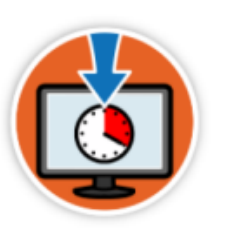

Scarica

#### Richiedi la tua chiave di prova

Scrivi il Tuo Indirizzo e-mail per Ricevere la chiave di prova Necessaria per Attivare il dimostrativo Durante l'Installazione.

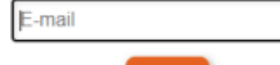

Invia

E 'già presente una chiave di prova associata al vostro indirizzo email CTS-Elisabetta Rossi e Fiorella Messina - "Symwriter2: Creare documenti e ambienti" - 14/03/2024

Inserire un indirizzo email (non ci sono obblighi particolari: qualunque indirizzo va bene). Su quell'indirizzo verrà inviata una chiave di prova simile a questa:

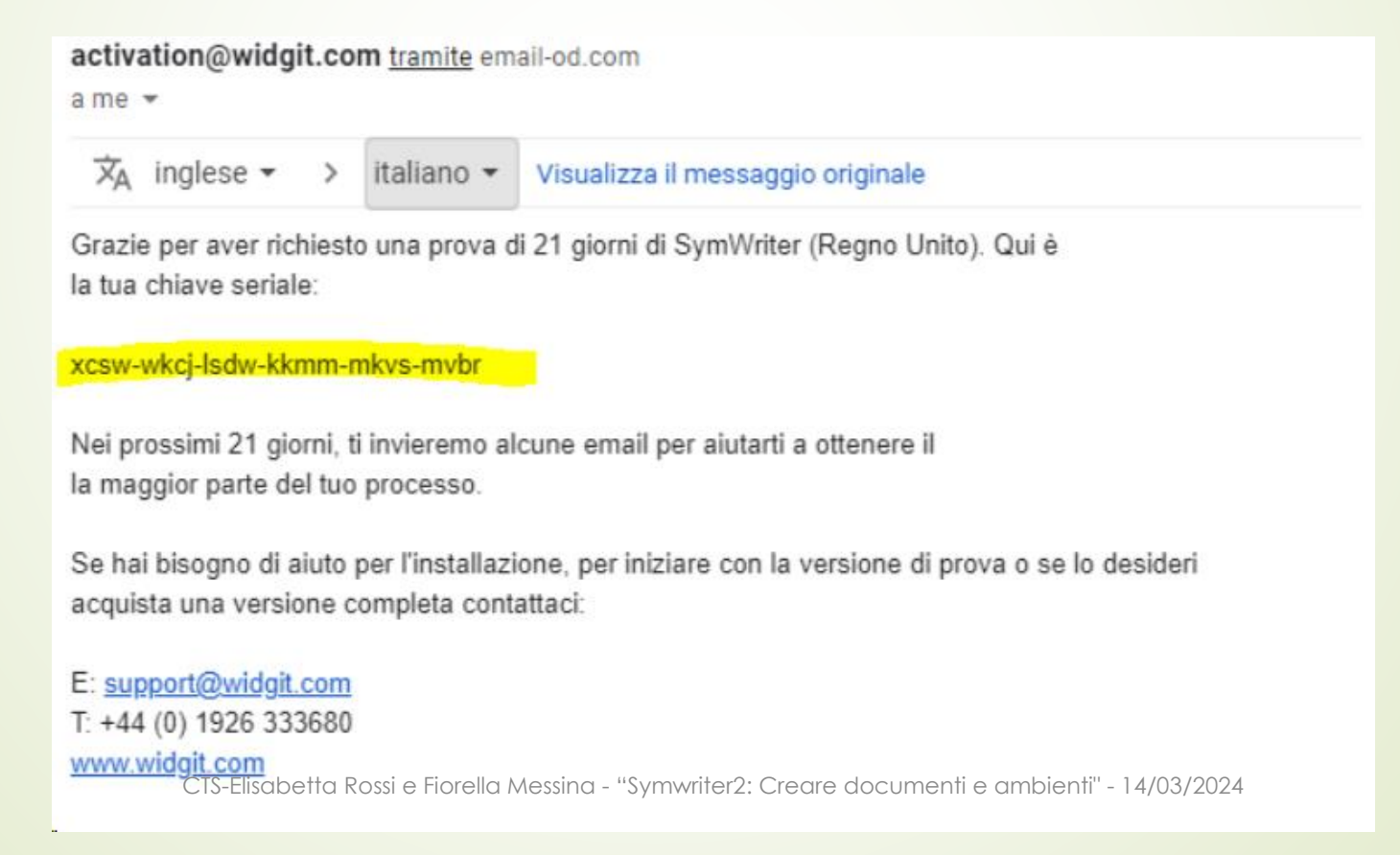

Cliccate su «scarica» o «download now» (nel caso in cui non abbiate tradotto la pagina in italiano).

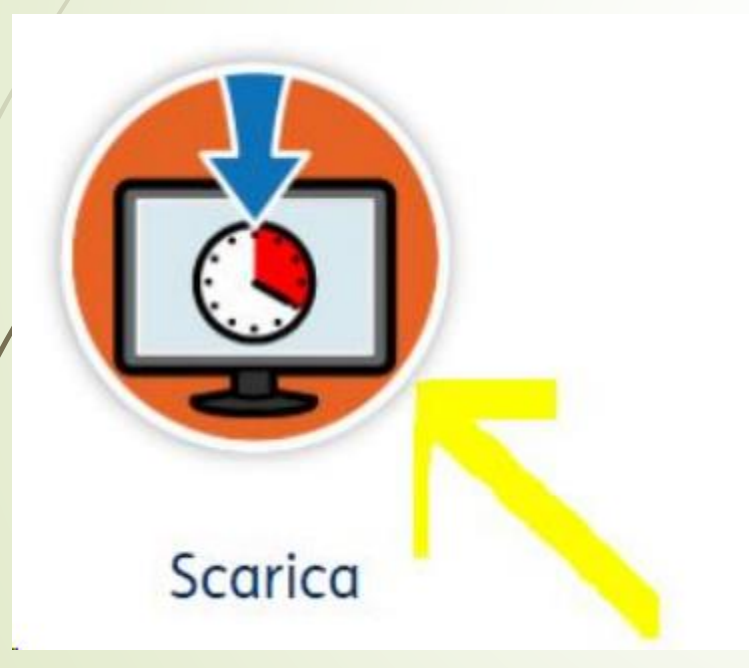

Nella parte in basso a sinistra del monitor dovrebbe comparire questo:

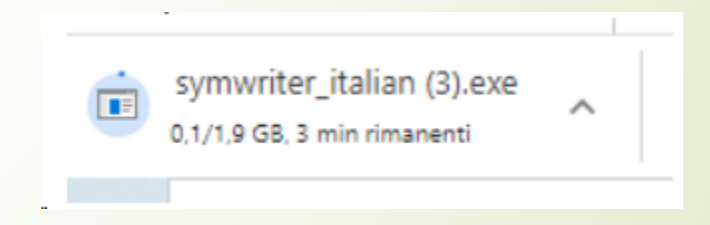

Aspettate qualche minuto che scarichi il tutto sul vostro computer.

Successivamente date il consenso al programma di modificare.

Se non comparisse immediatamente la comunicazione sul monitor, andate nei download e dovreste vedere un cd con scritto «Symwriter\_italian».

Cliccate due volte e dovrebbe aprirsi una pagina cosi:

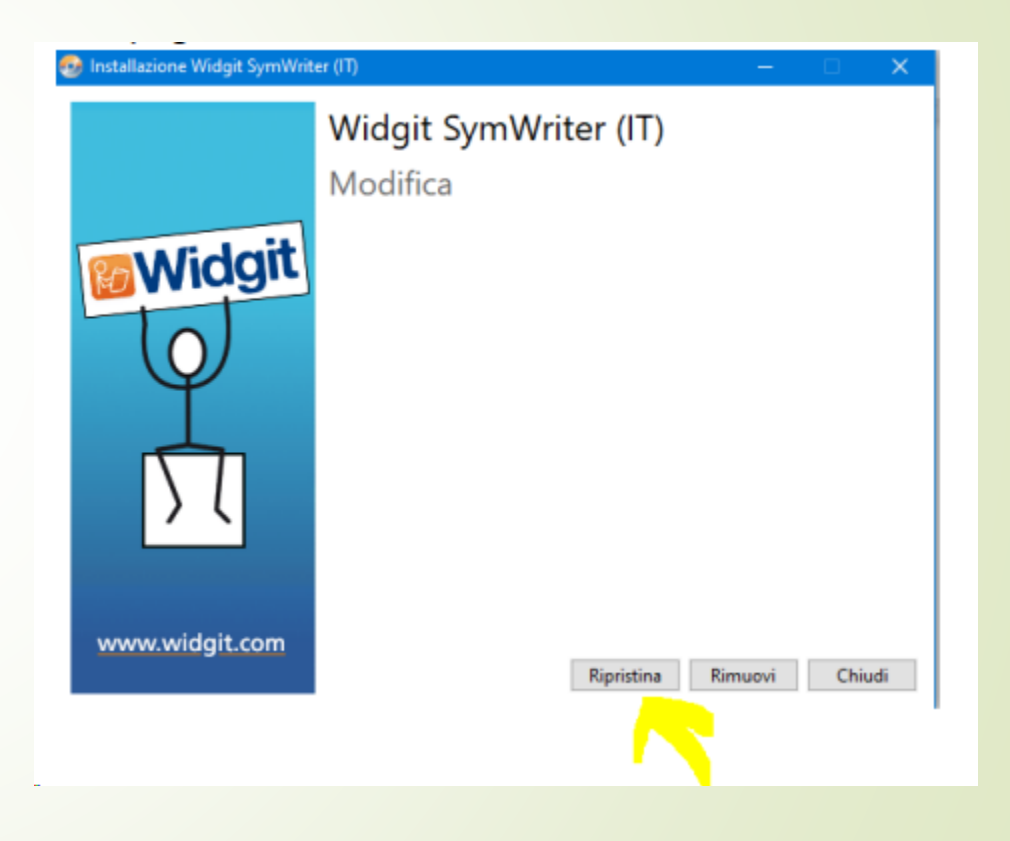

Cliccate su «ripristina» come indicato dalla freccia.

A questo punto inizierà l'installazione vera e propria.

Dopo qualche tempo apparirà la scritta «Vuoi consentire a questa app di apportare modifiche al dispositivo?» e cliccherete su «Sì».

Aspettate fino a che la barra che monitora lo stato di avanzamento dell'installazione non sarà diventata completamente verde.

A questo punto dovreste vedere una pagina così:

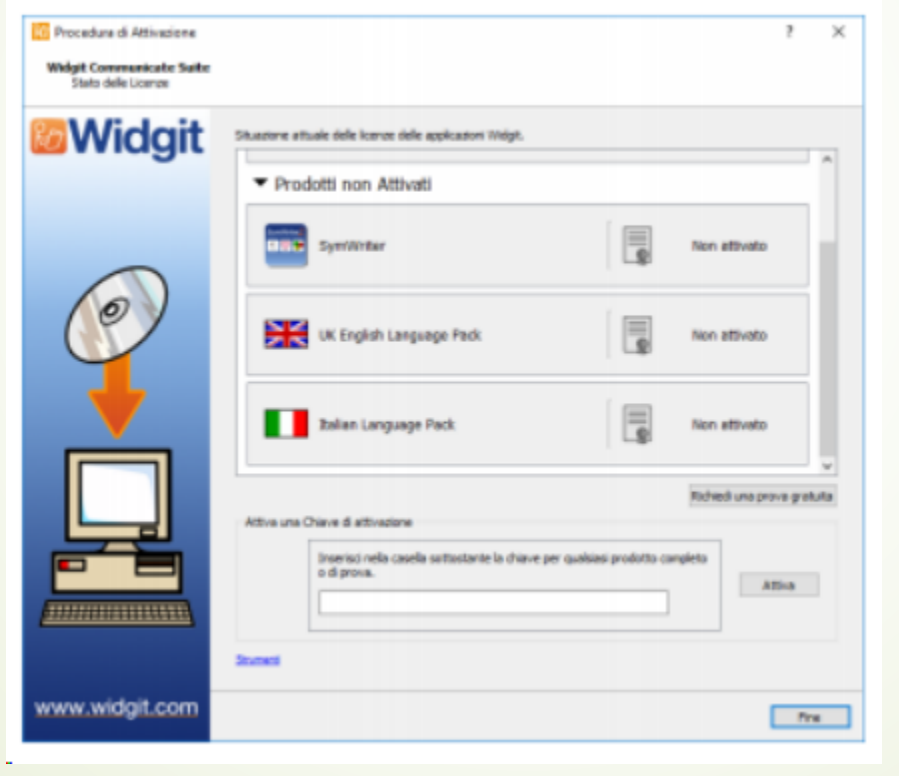

Inserite la chiave di attivazione che nel frattempo dovrebbe esservi arrivata all'indirizzo mail che avete segnato precedentemente; copiate e incollate la chiave nello spazio corrispondente. Un segno di spunta o una crocetta rossa indicheranno rispettivamente se avete inserito una chiave di attivazione valida oppure no.

Una volta inserita la chiave corretta, fate click su «Attiva».

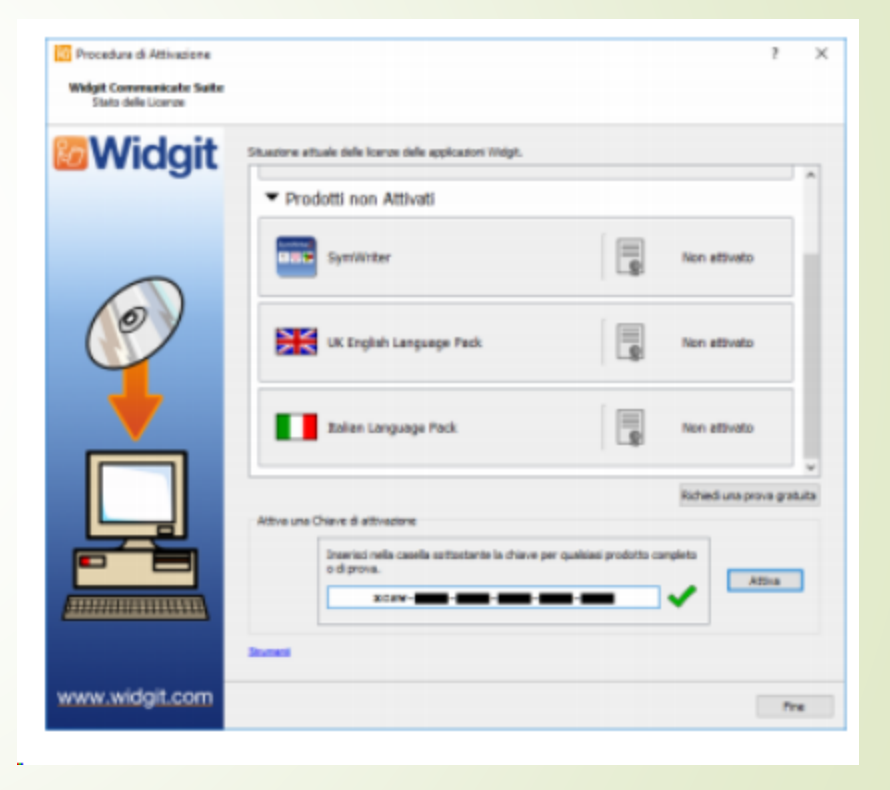

Nella pagina che apparirà in seguito, selezionate la prima opzione «Questo computer ha una connessione ad Internet attiva»; quindi fate click su «Avanti», come mostrato nell'immagine:

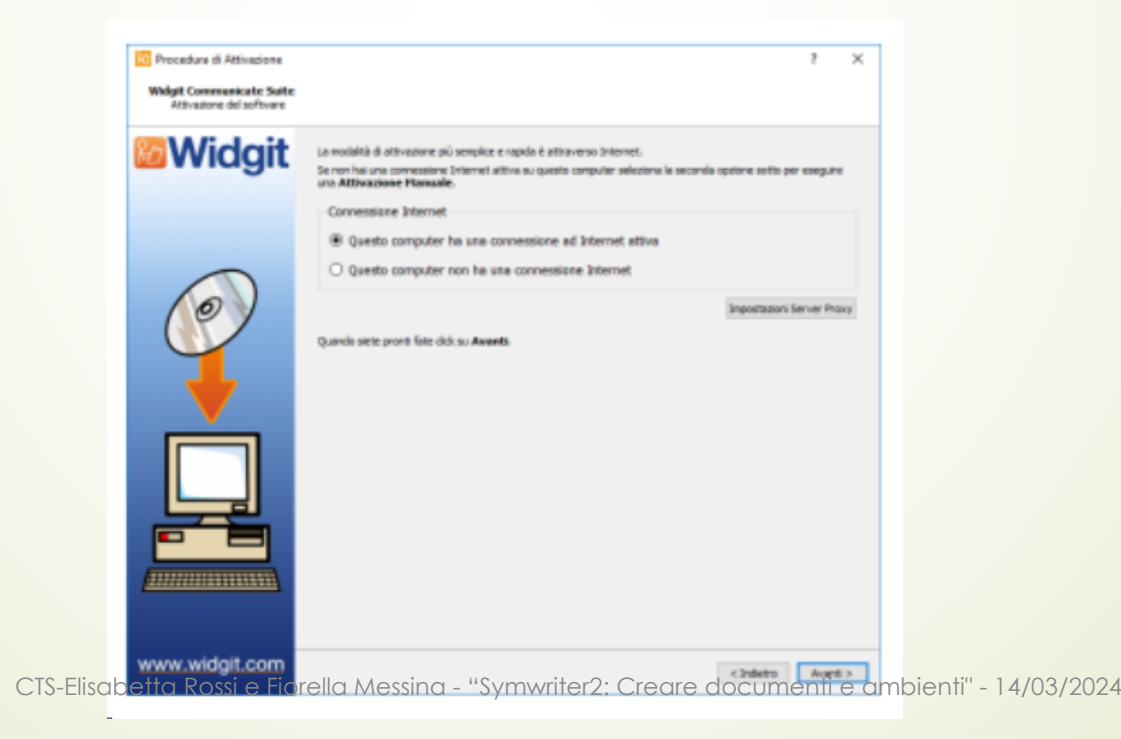

Se l'attivazione è avvenuta con successo, ossia se sono presenti tutte le spunte verdi come nell'immagine qui sotto, fate click su «Avanti».

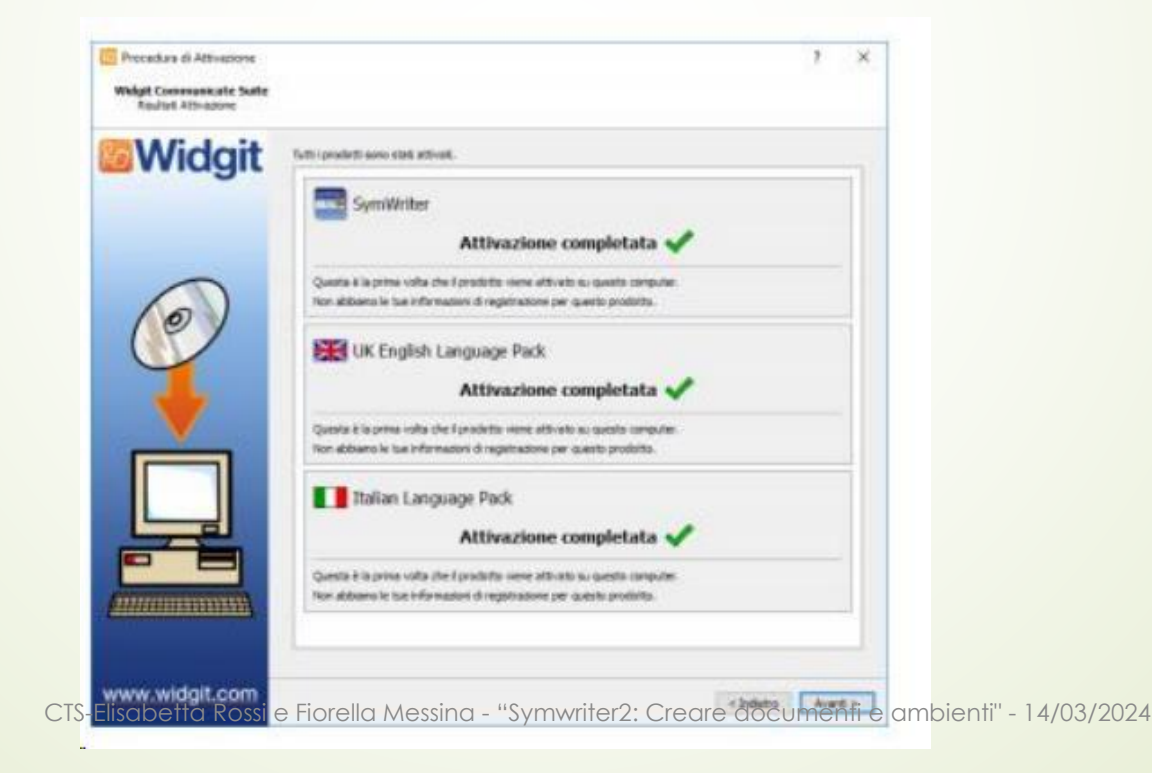

# A questo punto dovrebbe ricomparire

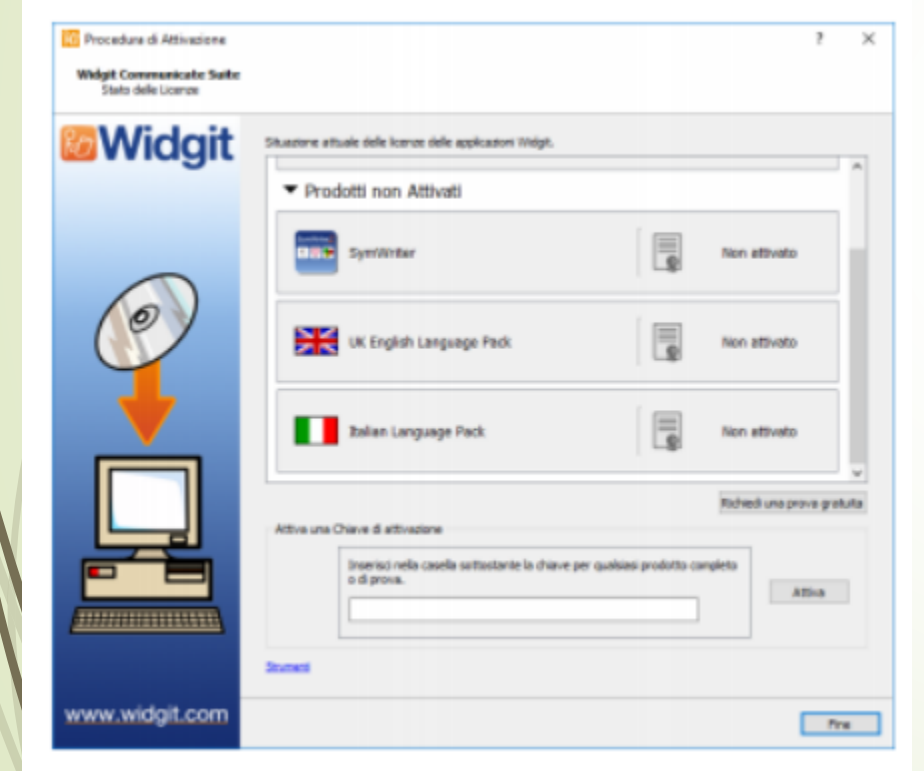

la pagina iniziale:<br>Ila pagina iniziale:<br>attivazione ma eligenze su «Fine». A queste attivazione, ma cliccare su «Fine». A questo punto sul vostro dextop dovrebbero comparire due icone.

> La prima è «Communicate: Symwriter», che ci permetterà di accedere alla parte operativa (Documento – Usa un Ambiente – Progetta un ambiente), la seconda metterà a disposizione una serie di modelli di ambienti pre-costruiti.

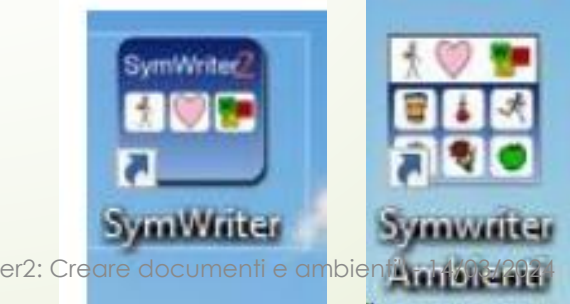